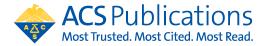

## **Open Access Funding Request Quick Reference Guide**

1. The author MUST select their institution at the time of article submission. If the article is not affiliated with the institution included in the open access agreement, the CCC RightsLink transaction will not prompt them to request funding from that institution.

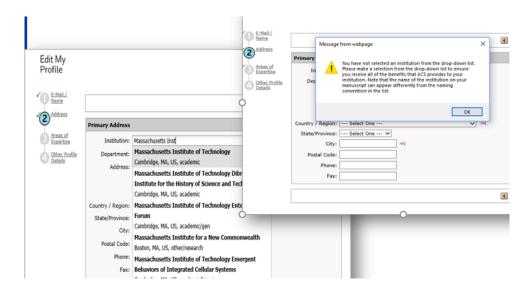

 At manuscript acceptance, the author receives an email invitation to enter the Journal Publishing Agreement (JPA) Tool. This tool interactively drives the author to the appropriate JPA based on journal, agreement affiliation and author response.

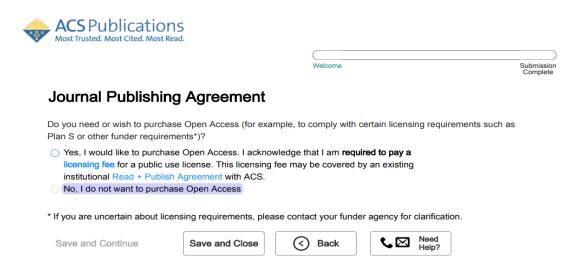

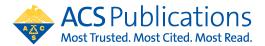

If the author selects to purchase open access at the start of the journal publishing agreement process, then the author is provided the link to CCC RightsLink to complete the funding request at the end of the JPA process:

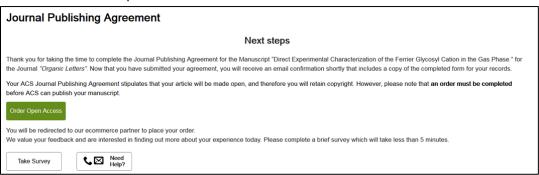

3. The author will be linked to CCC RightsLink where they can request funding\*\* through an Open Access agreement or affiliation with an institution.

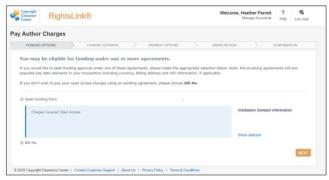

4. If the author does not complete the funding request transaction from the Journal Publishing Assistant Tool, they may also use the Author Publishing Center to get to CCC RightsLink. <a href="https://publish.acs.org/publish/research\_share\_and\_oa">https://publish.acs.org/publish/research\_share\_and\_oa</a> Simply enter in the DOI and click "Go" to access the CCC RightsLink transaction page.

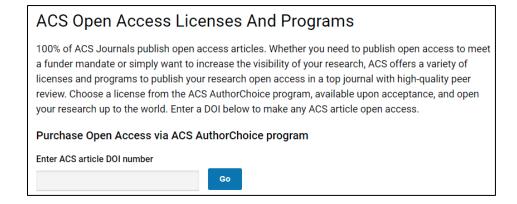